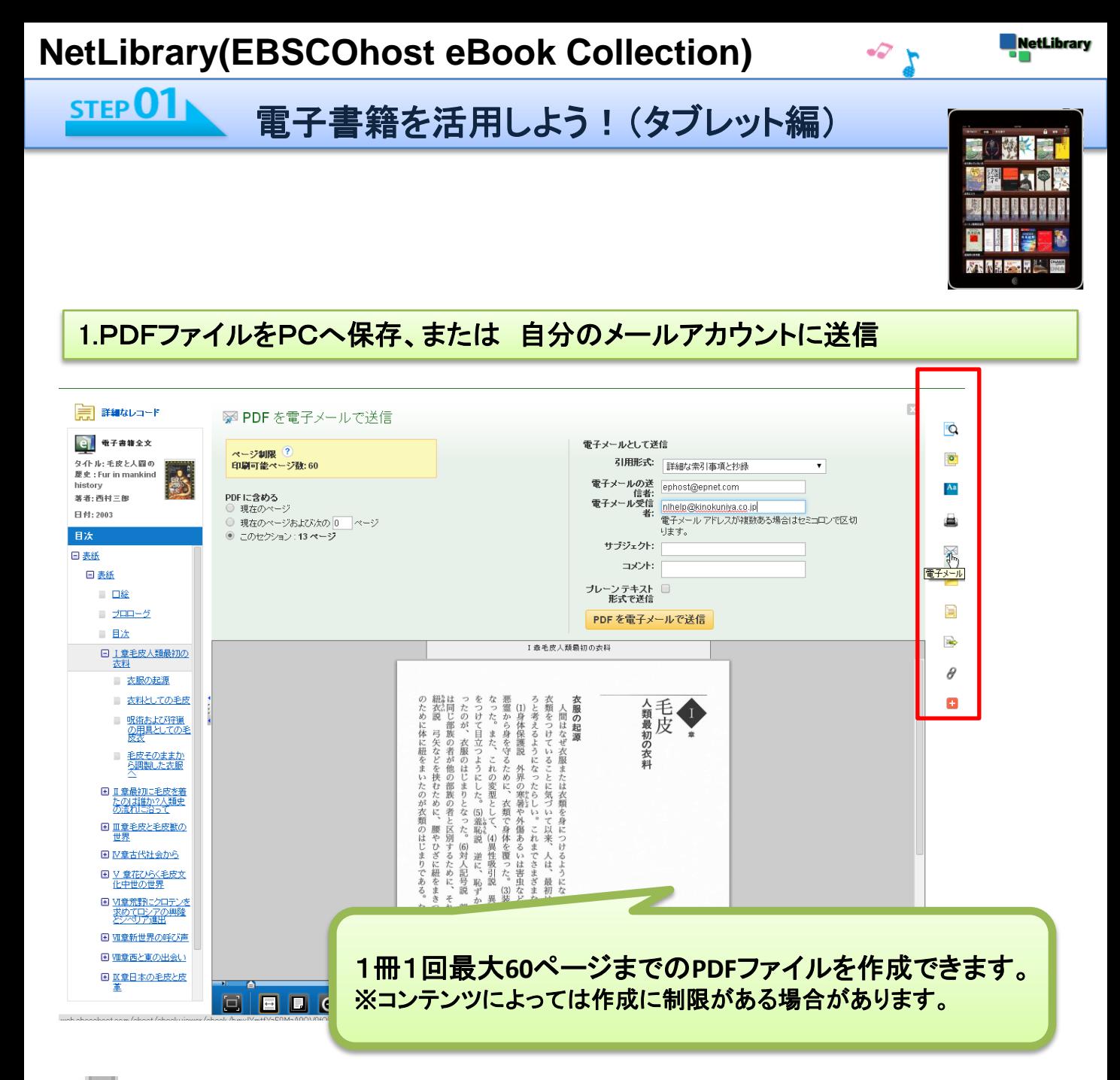

PDFファイルをPCへ保存→タブレットを接続し、直接取り込む

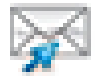

PDFファイルを画面上からメール送信→ タブレットからメールを開き、PDFファイルを好きなアプリで保存

## 私的利用の目的に限ります。著作権を尊重して利用しましょう。 不正な利用が発覚した場合は、機関全体の利用が停止される場合があります。

©KINOKUNIYA COMPANY LTD.

## $STEPO2$ 電子書籍をアプリで読んでみよう!

## 2.例)KinoppyでPDFファイルを開いた場合

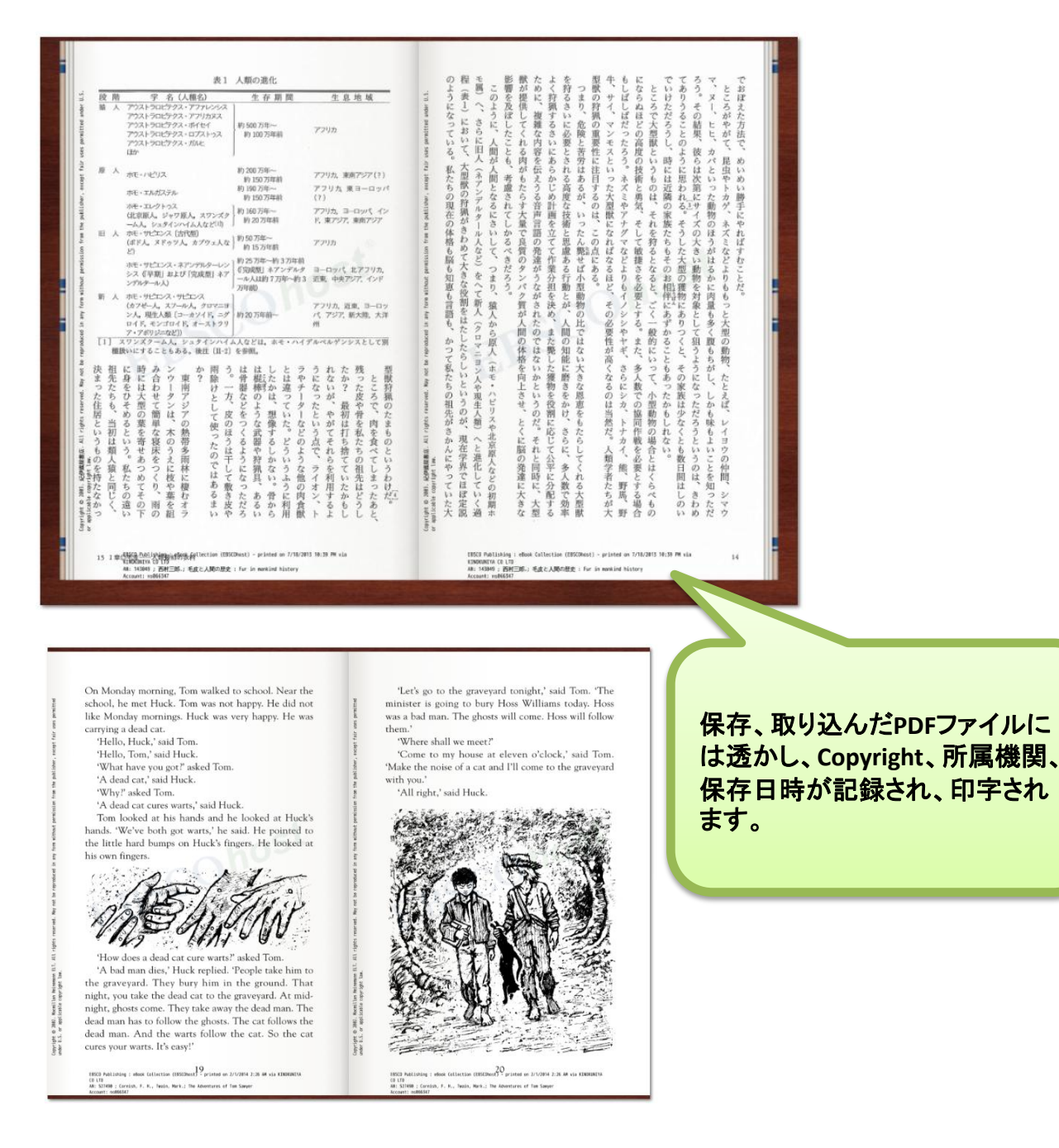

PDFファイルを取り込むことのできる電子書籍アプリや、ファイル・ドキュメント管理アプ リであればご利用可能です。取り込み、閲覧方法、検索等の各種機能については各ア プリによって違いがあります。

©KINOKUNIYA COMPANY LTD.